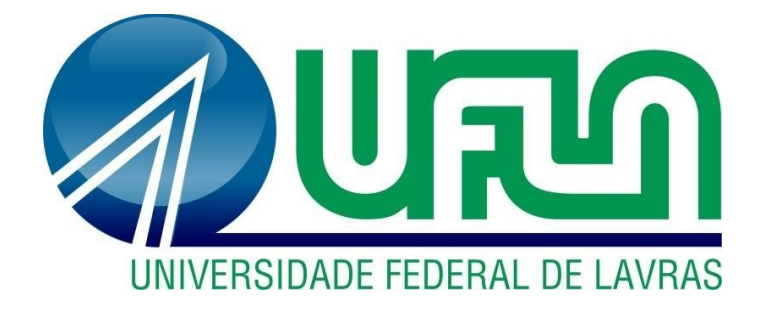

# **AMANDA APARECIDA DA CRUZ**

# **ATIVIDADES DESENVOLVIDAS NA ÁREA ADMINISTRATIVA E DE MARKETING DE UMA EMPRESA DO SETOR DE AGRONEGÓCIO**

**LAVRAS – MG 2023**

## **AMANDA APARECIDA DA CRUZ**

# **ATIVIDADES DESENVOLVIDAS NA ÁREA ADMINISTRATIVA E DE MARKETING DE UMA EMPRESA DO SETOR DE AGRONEGÓCIO**

Relatório de estágio supervisionado apresentado à Universidade Federal de Lavras, como parte das exigências do Curso de Administração, para obtenção do título de Bacharel.

Prof.º Dr. André Luis Ribeiro Lima Orientador

Prof.° Dr. José Willer do Prado Coorientador

> **LAVRAS - MG 2023**

# **AMANDA APARECIDA DA CRUZ**

# **ATIVIDADES DESENVOLVIDAS NA ÁREA ADMINISTRATIVA E DE MARKETING DE UMA EMPRESA DO SETOR DE AGRONEGÓCIO**

Relatório de estágio supervisionado apresentado à Universidade Federal de Lavras, como parte das exigências do Curso de Administração, para obtenção do título de Bacharel.

APROVADA em 18 de Julho de 2023. Dr. André Luis Ribeiro Lima UFLA Dr. José Willer Do Prado UFLA

> Prof.º Dr. André Luis Ribeiro Lima Orientador

 $\mathcal{L}=\mathcal{L}=\mathcal{$ 

**LAVRAS - MG 2023**

#### **AGRADECIMENTOS**

Primeiramente agradeço a Deus por ter me dado forças e por me sustentar, pois sem Ele eu não conseguiria ter chegado até aqui.

A minha mãe Maria Aparecida Gomes de Farias Cruz sou grata por embarcar comigo neste sonho desde o início, por acreditar em mim e vivenciar todos os momentos bons, me ensinando a cada dia a superar as dificuldades que surgiam ao longo do caminho.

Agradeço ao meu noivo Caio César Martins Cardoso, por todo amparo e palavras de incentivo, sua presença ao meu lado foi fundamental para o meu crescimento.

Agradeço também a minha amiga de curso Júlia Gabriel de Freitas, por viver comigo cada experiência, e por todo suporte ao longo dessa caminhada que construímos juntas, sua amizade foi essencial.

Ao Centro Acadêmico de Administração sou extremamente grata pela oportunidade, pela experiência e pelo conhecimento adquirido, vocês foram importantes para o meu crescimento pessoal e profissional.

Gostaria de agradecer também ao meu orientador Prof.º Dr. André Luis Ribeiro de Lima e ao meu coorientador Prof.º Dr. José Willer do Prado, por todo apoio e ajuda durante a construção do relatório de conclusão de curso.

E por fim, agradeço a Minas Verde e toda equipe, em especial meu ex coordenador Juliano José da Silva, pela grande oportunidade profissional que me concederam e por todo ensinamento.

#### **Obrigado!**

#### **RESUMO**

O presente trabalho de conclusão de curso tem como foco principal demonstrar as atividades executadas durante o período de estágio supervisionado, integrando na prática todo conhecimento aprendido durante a graduação, juntamente com as atividades exercida na organização. O estágio foi realizado entre os dias 09/11/22 e 20/04/23 na área administrativa e de marketing na empresa Minas Verde Seminovos, localizada na cidade de Perdões, Minas Gerais. A Minas Verde Seminovos é uma empresa do ramo do agronegócio, que atua na venda de máquinas agrícolas. Durante o período de estágio supervisionado, as atividades exercidas contemplam atividades administrativas e na área de marketing. No presente relatório também são apresentados alguns pontos de melhoria como, cronograma semanal, reunião mensal ou quinzenal entre os colaboradores, e adaptação de uma nova aba na planilha de uso diário. Por fim, conclui-se que o período de estágio supervisionado foi um momento ímpar para estagiária, pois todo seu conhecimento adquirido ao longo do curso de Administração foi colocado em prática, na rotina organizacional.

**Palavras-chave**: Administração. Minas Verde Seminovos. Estágio Supervisionado.

# **LISTA DE ILUSTRAÇÕES**

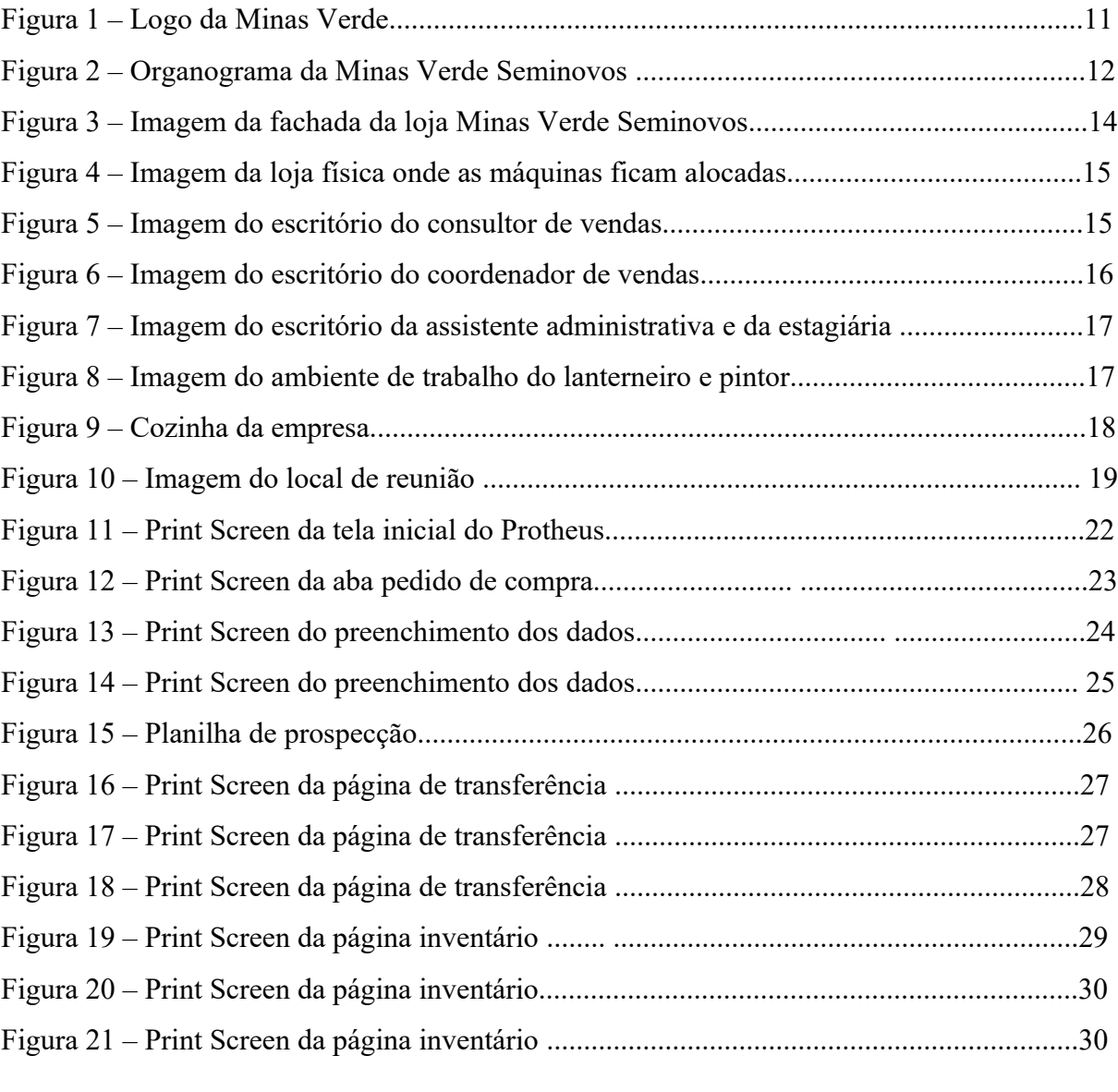

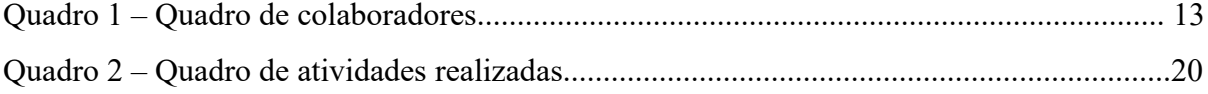

# **SUMÁRIO**

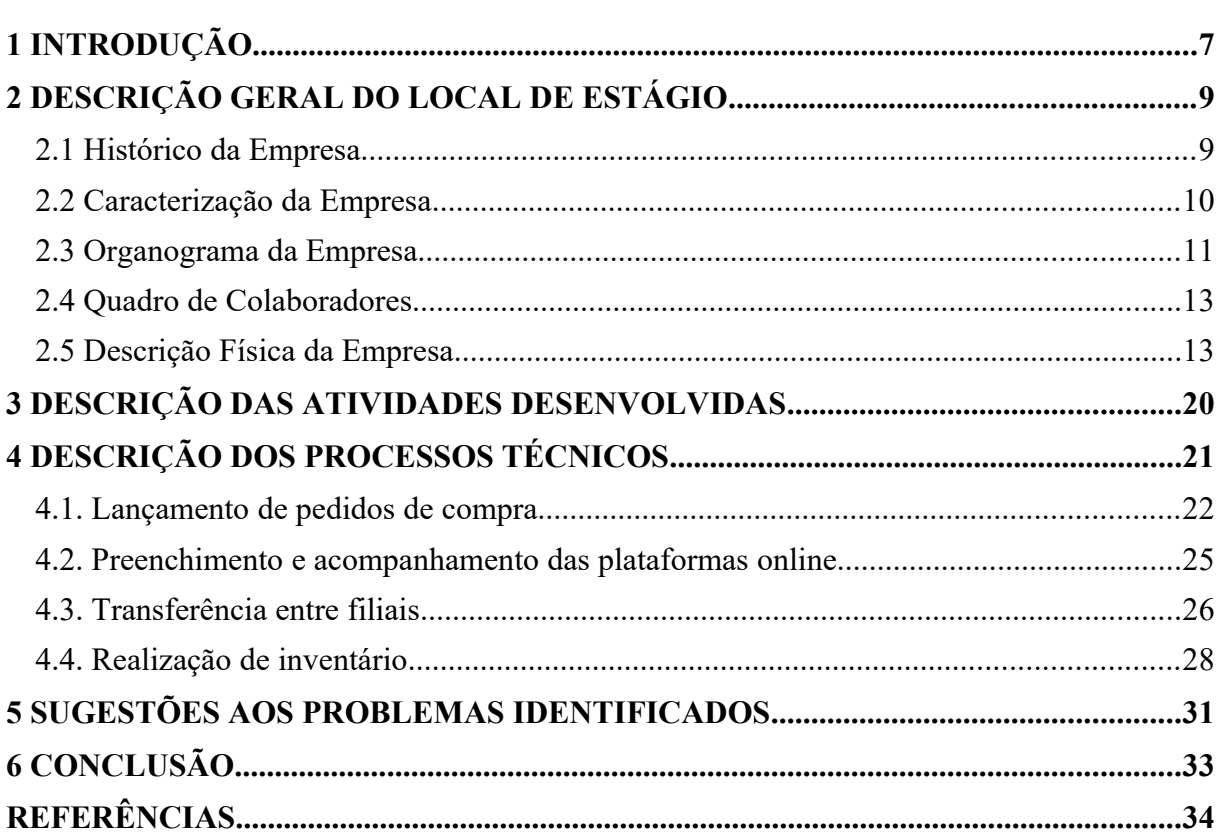

# <span id="page-7-0"></span>**1 INTRODUÇÃO**

Pela definição de Goldberg e Davis, o "agribusiness" é "a soma total das operações de produção e distribuição de suprimentos agrícolas; as operações de produção nas unidades agrícolas; e o armazenamento, processamento dos produtos agrícolas e itens produzidos com eles" (BEZERRA, 2009, p. 118).

Dessa forma, o ''agribusiness" engloba os fornecedores de bens e serviços à agricultura, os produtores agrícolas, os processadores, transformadores e distribuidores envolvidos na geração e no fluxo dos produtos agrícolas até o consumidor final. Participam também nesse complexo os agentes que afetam e coordenam o fluxo dos produtos, tais como o governo, os mercados, as entidades comerciais, financeiras e de serviços (ARAÚJO; WEDEKIN; PINAZZA, 1990, p.3).

A Minas Verde Seminovos pode ser definida como uma empresa, ou seja, uma organização que realiza atividades econômicas com finalidades comerciais, a mesma oferece soluções integradas, por meio de produtos e serviços aos agricultores, no entanto, seu principal foco é contribuir com o desenvolvimento e sustentabilidade dos clientes.

Deste modo, ela está relacionada com todo esse processo, pois ela nutre toda tradição e confiança de uma organização que oferece soluções integradas ao agronegócio, com objetivo de gerar valor e proporcionar melhores resultados aos clientes, conectando máquinas, tecnologias e pessoas, proporcionando mais eficiência e rentabilidade aos clientes. Além de trabalhar com sistemas mecanizados onde a escolha da máquina adequada resulta em confiabilidade e maior produtividade, proporcionando aos clientes melhores resultados e economia.

Nesse sentido, Sobral e Peci (2013b, p. 20) citado por Leal, Souza e Moraes (2021,p.57) afirmam, "Administração é um processo de coordenação do trabalho dos membros de uma organização e de alocação dos recursos organizacionais para alcançar objetivos estabelecidos de uma forma eficaz e eficiente." Ainda na mesma linha dos autores citados acima, os administradores ou gestores são os membros que têm como função tomar as principais decisões para guiar as organizações de forma a alcançar seu propósito. São eles que decidem onde e como aplicar os recursos da organização de forma a assegurar que esta atinja seus objetivos, deste modo ele organiza, planeja e orienta o uso dos recursos financeiros, tecnológicos, físicos e pessoal de uma organização, evitando assim gastos desnecessários, minimizando assim possíveis prejuízos.

Com base na lei do estágio N° 11.788/2008 de 25 de setembro de 2008, ela determina sobre tal atividade e sua colaboração ao estagiário. Portanto o estágio é um ato educativo escolar supervisionado, voltado para a preparação do trabalho produtivo de educando, desenvolvida no ambiente de trabalho, além disso o estágio deve fazer parte do projeto pedagógico do curso, com ênfase no aprendizado e competências próprias da atividade profissional e a contextualização curricular (BRASIL, 2008).

Dessa maneira, o estágio é um processo de suma importância para o estudante, pois é um período em que o mesmo realmente colocar em prática aquilo que foi visto na teoria no ambiente universitário, qualificando assim pessoalmente e principalmente profissionalmente. Assim sendo, em todo esse processo de capacitação do estudante têm-se se o suporte de pessoas qualificadas que já possuem experiências no mercado de trabalho, passando assim um conhecimento sólido tornando a caminhada mais leve.

Entretanto, o atual relatório de finalização de curso tem por objetivo expor os conhecimentos e atividades adquiridos na empresa Minas Verde, abrangendo toda experiência durante o período de estágio supervisionado, vinculando o conhecimento teórico com o conhecimento prático, sendo o estágio realizado no setor administrativo e no setor de marketing da empresa.

Por fim o relatório será exposto em cinco etapas sendo elas, descrição geral da empresa, descrição das atividades desenvolvidas, descrição dos processos técnicos, sugestão aos problemas identificados e conclusão.

### <span id="page-9-1"></span>**2 DESCRIÇÃO GERAL DO LOCAL DE ESTÁGIO**

O estágio supervisionado foi realizado na empresa Minas Verde Seminovos, que opera no setor do agronegócio comercializando máquinas e implementos agrícolas, para serem manuseados pelo produtor no ambiente rural. A organização é dividida por cinco áreas, sendo elas setor administrativo, setor de marketing, setor de vendas, setor de lanternagem e pintura, e setor coordenação de vendas, diante disso todas as áreas estão interligadas, ou seja, a função de cada área depende do processo da outra.

O estágio foi realizado no setor de marketing, mas desempenhando também algumas funções do setor administrativo, antes de entender as atividades desenvolvidas durante o período de estágio serão abordados alguns atributos da empresa e seu setor de atuação.

Os subtópicos a seguir trarão com maiores clarezas, informações como, histórico da empresa, caracterização, organograma, quadro de colaboradores, missão, visão, valores, e a descrição física.

#### <span id="page-9-0"></span>**2.1 Histórico da Empresa**

No ano de 1975 no mês de março foi constituída a empresa José Freire, com nome fantasia Casa da Vaca, diante disso observando as oportunidades do mercado a organização abre sua primeira filial em Santo Antônio do Amparo em 1992, continuando em busca de uma nova oportunidade de negócio, inicia-se no ano de 1997 suas atividades no segmento de atacado.

Já no ano de 1998 é dado um grande passo, e a razão social da empresa passa a ser Casa da Vaca Comercial e Distribuidora Ltda, ainda no mesmo ano acontece o início da gestão da qualidade na empresa, com a contratação de uma consultoria e implantação do programa 5S, sendo iniciado também o sistema de gestão com indicadores e metas.

No ano 2000 é inaugurada a segunda filial da Casa da Vaca em Cana Verde, entretanto com o crescimento do segmento de atacado, inaugura-se em 2002 a nova sede do centro de distribuição de Perdões, ainda no mesmo ano a Casa da Vaca foi inaugurada em Campo Belo e diante do crescimento do grupo, dá início a parceria com a MSD, formando o segmento de distribuição.

Todavia no ano de 2003 é inaugurada a quarta filial da Casa da Vaca na cidade de Lavras, mas na busca constante em aumentar o mix de produtos, aproveitando as

oportunidades e para melhor atender seus clientes, a organização inaugura em 2004 sua primeira loja no segmento de máquinas agrícolas, Casa da Vaca Máquinas Agrícolas, ainda no mesmo ano é inaugurada a quinta filial na cidade de Nepomuceno. Já em 2006 a Minas Verde abriu as portas para a cidade de Passos e atende atualmente vinte e cinco municípios da região, neste mesmo ano iniciou as atividades na cidade de três corações atendendo quarenta e um municípios.

Por ser uma empresa respeitada e com credibilidade no mercado, no ano de 2007 a Casa da Vaca fecha uma parceria com a John Deere, a maior fabricante de máquinas agrícolas, assumindo as concessionárias de Varginha e Passos com o nome Minas Verde, ainda assim no mesmo ano inaugura o terceiro concessionário Minas Verde em Perdões, antiga Casa da Vaca Máquinas Agrícolas.

Contudo em 2008 inaugura-se o quarto concessionário Minas Verde em Bambuí e em Pouso Alegre, já em 2009 foi inaugurado na cidade de São João Del Rei, mas no ano seguinte de 2010 as lojas de varejo Casa da Vaca são vendidas, e devido a força da marca, as lojas continuam usando o nome Casa da Vaca e o padrão de identificação do grupo, sendo estas lojas autorizadas Casa da Vaca.

Ainda no mesmo ano foi inaugurado o primeiro portal e-commerce do grupo, a loja agropecuária foi lançada para atender às necessidades de clientes em todo o Brasil, que precisam de acesso rápido e prático para adquirir produtos para o agronegócio, em sequência em 2011 é inaugurado a imobiliária Casa da Vaca, sendo mais um empreendimento do grupo, e, por fim, em 2012 inicia-se a parceria com a Biovet e forma-se a segunda equipe de distribuição Casa da Vaca.

Mas no ano de 2013 a Minas Verde inaugura sua loja no município de Boa Esperança, atendendo no total de dez municípios da região, dois anos após a abertura na regional, ela foi inaugurada no município de Arcos, atendendo a vinte cidades da região. Na cidade de Lavras a Minas Verde foi inaugurada em 2018, atendendo atualmente dezenove municípios, contudo após um ano ela abriu suas portas na cidade de Alfenas, atuando em vinte e cinco municípios da região, ainda neste ano inaugurou a loja em Oliveira, atuando em dez municípios.

#### <span id="page-10-0"></span>**2.2 Caracterização da Empresa**

A empresa Minas Verde é identificada como uma organização muito bem estruturada com relação ao setor do agronegócio, o estágio supervisionado foi realizado na loja de seminovos, que fica localizada na cidade de Perdões-MG, o ambiente foi estruturado de maneira harmônica e aconchegante para os clientes da loja física, além de uma boa exposição das máquinas agrícolas.

A organização comercializa uma variedade de máquinas agrícolas, que auxilia o produtor desde a produção até a colheita dos alimentos, sendo assim seu portfólio é composto por pulverizadores, tratores, colheitadeiras, plantadeiras, e colhedoras, contudo no momento da venda das máquinas o produtor é informado sobre as características da mesma.

Com a grande comercialização das máquinas, a Minas Verde Seminovos adquire as máquinas através de produtores que tem interesse em dar sua máquina como entrada, para adquirir uma outra, e aqueles que querem apenas comprar, tendo assim máquinas de diferentes fornecedores como, New Holland, Massey Ferguson, John Deere, e Valtra/Valmet.

A identidade visual da organização (FIGURA 1) é demonstrada por sua logo, que tem como foco principal passar uma imagem de reconhecimento, que quando o indivíduo visualizar a logo venha na sua memória o reconhecimento pela Minas Verde.

Figura 1 – Logo da Minas Verde.

**MINAS VERDE** 

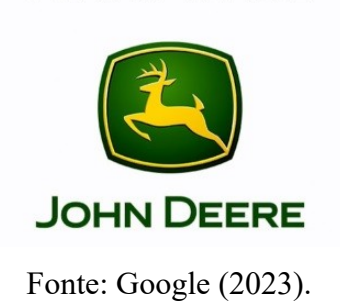

Sendo a logo da organização representada pelas cores verde e amarela, representando as linhas de produção da John Deere, sendo a cor verde relacionada a parte agrícola, e a cor amarela relacionada a maquinário florestal, maquinários pesados.

Já o cervo representado na logo repassa a imagem de um animal esperto, veloz, sagaz, inteligente, sendo também um animal predominante nas florestas americanas, tendo uma visão mais aguçada.

### <span id="page-11-0"></span>**2.3 Organograma da Empresa**

O organograma da Minas Verde Seminovos (FIGURA 2), é demonstrado de uma

maneira clara, de como a empresa se estabelece com relação a distribuição dos setores e a organização das suas ocupações.

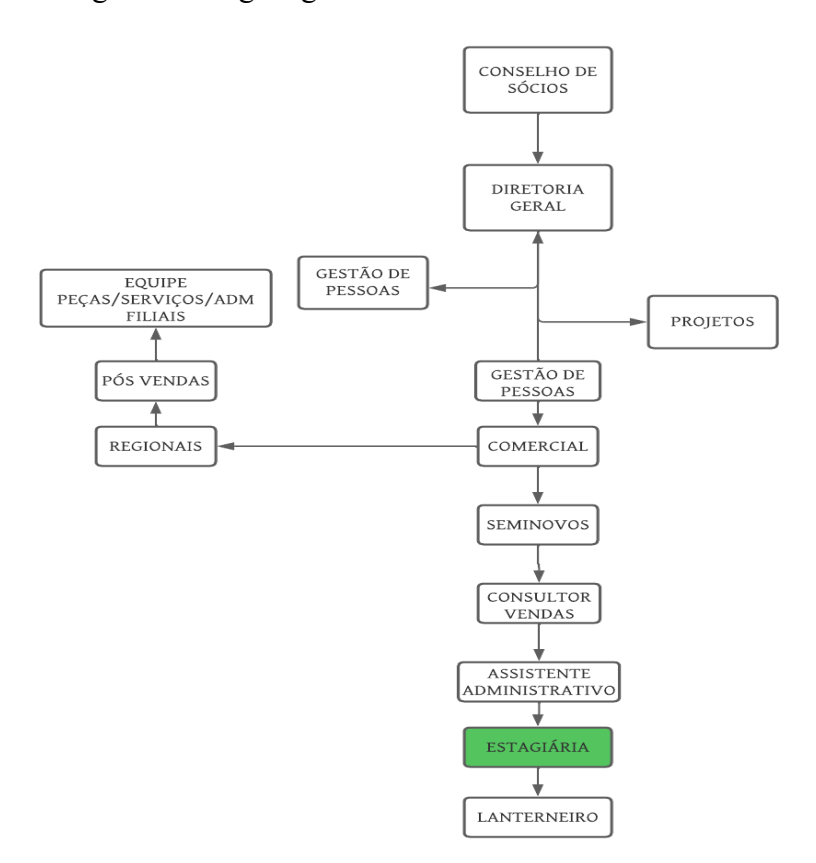

Figura 2 – Organograma da Minas Verde Seminovos.

Fonte: Elaborado pela autora (2023).

Como exposto na Figura 2, na diretoria-geral quem assume o cargo é o Custódio Freire, logo em seguida temos na gestão de pessoas o Leonardo Magalhães e em projetos a Isadora de Souza, seguindo para diretoria de operações temos o Álvaro Nascimento.

Como gerente regional que cuida da parte comercial temos o Cláudio Pimenta, o mesmo coordena as regionais, os pós vendas, e a parte de equipe/serviços/administrativo/filiais, ele direciona também a parte de consórcio, seminovos, e a central de relacionamento.

Na Minas Verde Seminovos a equipe é composta pelo coordenador de vendas, o setor comercial, o setor administrativo, a parte de técnica, e o setor de marketing, como se pode observar a estagiária atuou na parte do setor administrativo e no setor de marketing.

Vale ressaltar que na organização os setores são interligados, portanto as decisões

devem ser tomadas em conjunto, pois uma área interfere na outra.

#### <span id="page-13-1"></span>**2.4 Quadro de Colaboradores**

O quadro de colaboradores (QUADRO 1), representa como as equipes estão subdivididas dentro da organização, assim como as funções que cada uma desempenha, no entanto atualmente a Minas Verde Seminovos conta com 5 colaboradores, incluindo o coordenador de vendas.

| <b>NÚMERO DE COLABORADORES</b> | <b>CARGOS EXERCIDOS</b>                  |
|--------------------------------|------------------------------------------|
|                                | Coordenador de vendas                    |
|                                | Consultor de vendas                      |
|                                | Auxiliar administrativa                  |
|                                | Pintor e lanterneiro                     |
|                                | Estagiária administrativa e de marketing |

Quadro 1– Quadro de Colaboradores.

Fonte: Da autora (2023).

#### <span id="page-13-0"></span>**2.5 Descrição Física da Empresa**

A Minas Verde Seminovos está localizada na Marginal Jayme Teixeira, número 127, bairro Vila Nova, na cidade de Perdões - Minas Gerais, acontecendo o estágio supervisionado no referido imóvel, sendo a imagem apresentada na Figura 3 a loja física.

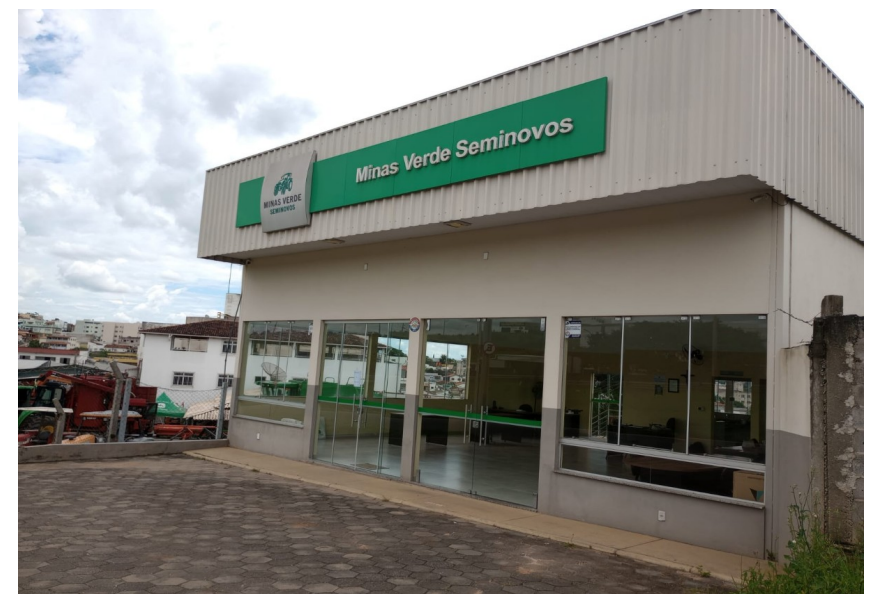

Figura 3 – Imagem da fachada da loja Minas Verde Seminovos.

Fonte: Da autora (2023)

Como demonstrado na Figura 3, a loja física conta um espaço bem amplo, além de uma boa visibilidade da fachada, possuindo logo na entrada uma boa área para os clientes estacionarem seus veículos de maneira mais fácil e rápida, não necessitando assim fazer um grande deslocamento para chegar ao local desejado, possuindo no local o escritório do coordenador de vendas, o escritório do consultor de vendas, o escritório da assistente administrativa, e o escritório da estagiária de marketing e administrativa.

Na imagem da Figura 4, é demonstrado onde as máquinas ficam expostas.

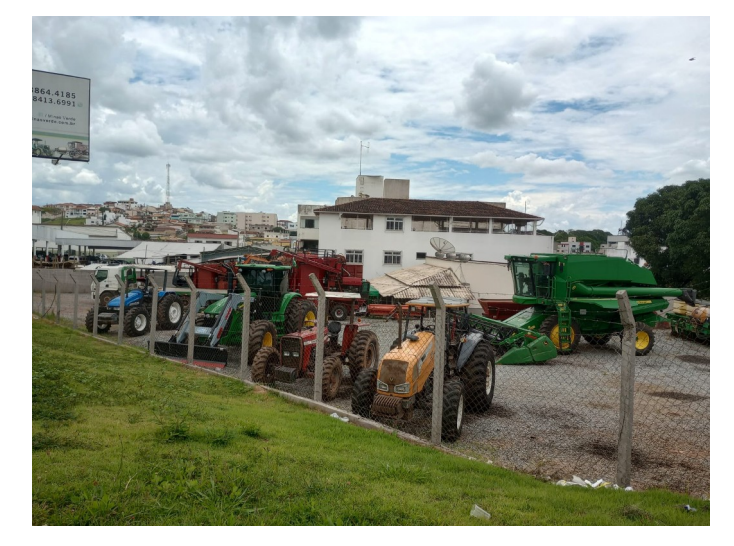

Figura 4 – Imagem da loja física onde as máquinas ficam alocadas.

Fonte: Da autora (2023).

Conforme visto na imagem da Figura 4, as máquinas ficam expostas de maneira bem aparente onde os clientes são atraídos para a compra, ocorrendo o funcionamento da loja de segunda a sexta-feira, no horário de 7:00h às 18:00h, não funcionando aos sábados.

Na Figura 5, é representado o escritório do consultor de vendas.

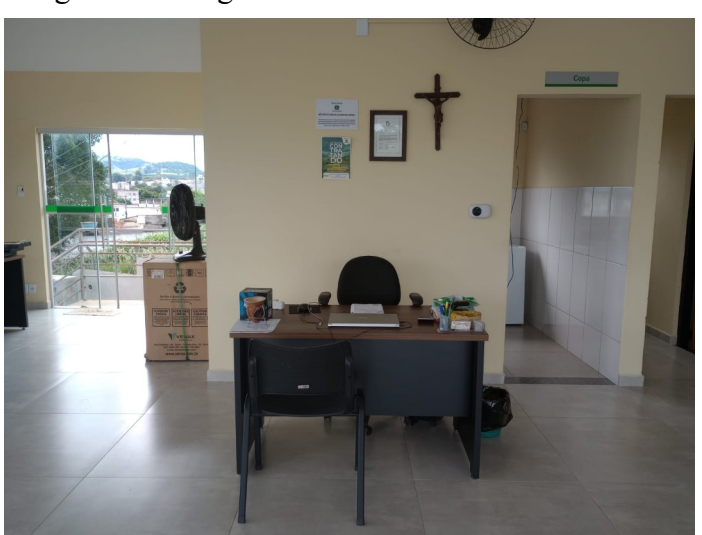

Figura 5 – Imagem do escritório do consultor de vendas.

Fonte: Da autora (2023).

Conforme visto na Figura 5, esse é o escritório onde o consultor de vendas tem um bate papo com o cliente, passando assim informações como características específicas sobre determinada máquina, além de também atender o cliente onde as máquinas ficando expostas, mostrando na prática seu funcionamento.

Na Figura 6, é representado o escritório do coordenador de vendas.

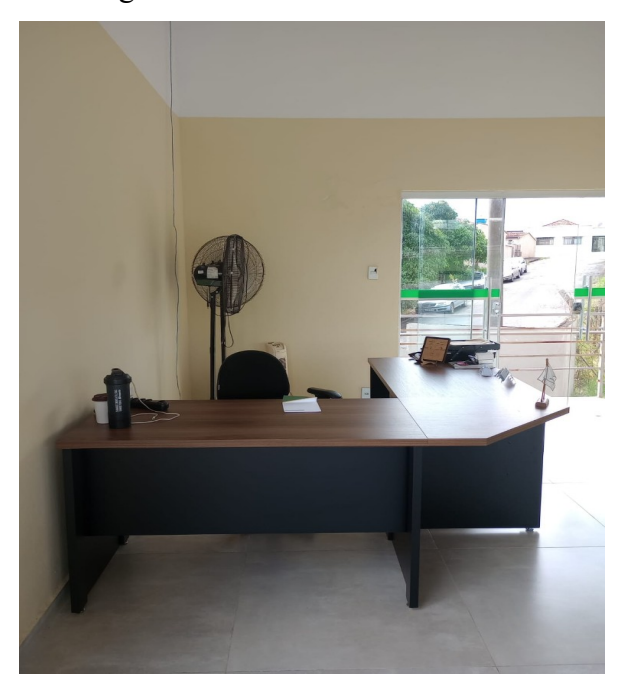

Figura 6 – Imagem do escritório do coordenador de vendas.

Fonte: Da autora (2023).

Como exposto na Figura 6, tem-se o escritório do coordenador de vendas onde o mesmo realiza as estratégias de vendas, e também atende os clientes tirando suas possíveis dúvidas.

Na Figura 7, é representado o escritório da assistente administrativa, e da estagiária administrativa e de marketing**.**

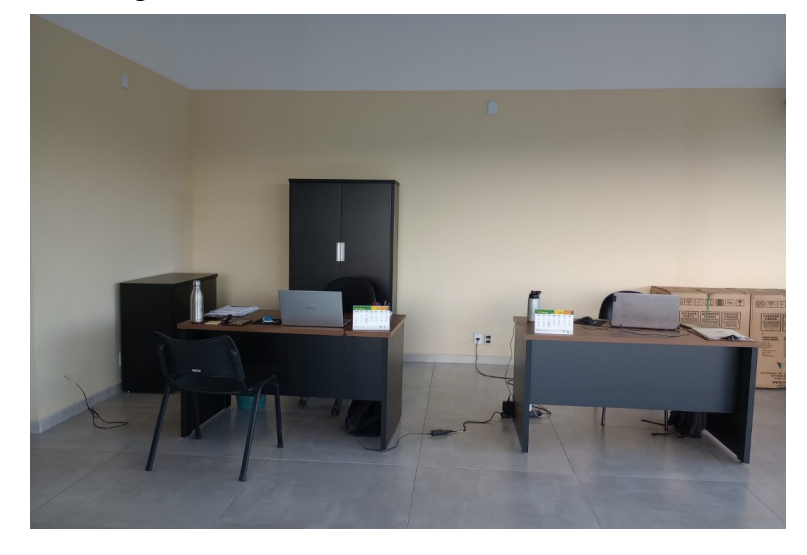

Figura 7 – Imagem do escritório da assistente administrativa e da estagiária.

Fonte: Da autora (2023).

Como demonstrado na Figura 7, esse é o ambiente onde fica a assistente administrativa e a estagiária administrativa e de marketing, ficando as mesas perto para facilitar na comunicação e qualquer dúvida que a estagiária tem.

Na Figura 8, é exposto o ambiente de trabalho do lanterneiro e pintor.

Figura 8 – Imagem do ambiente de trabalho do lanterneiro e pintor.

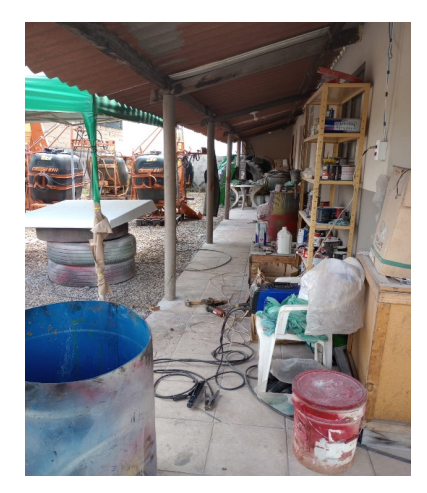

Fonte: Da autora (2023)

Como é representado na Figura 8, este é o ambiente onde o lanterneiro e pintor realiza todos os procedimentos necessários nas máquinas usadas.

Na Figura 9, têm-se a cozinha da organização.

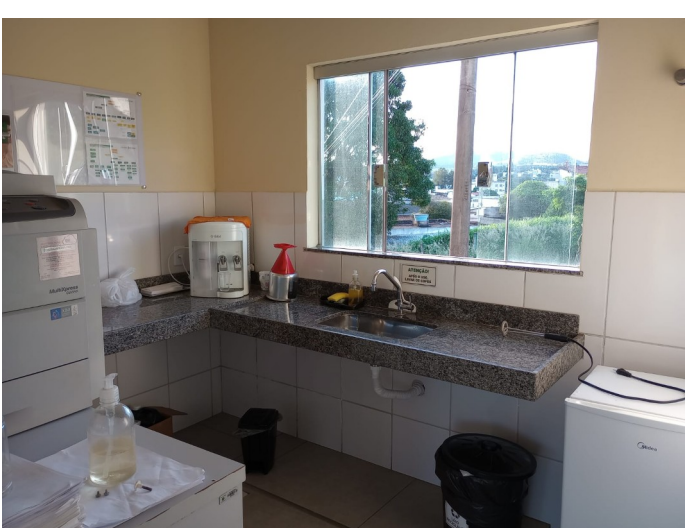

Figura 9 – Cozinha da empresa**.**

Fonte: Da autora (2023)**.**

A Figura 9 remete ao ambiente onde os colaboradores tomam seu café, além de ser também um espaço para os clientes que vem até a loja.

Na Figura 10, é demonstrado o local onde acontece as reuniões.

Figura 10 – Imagem do local de reunião.

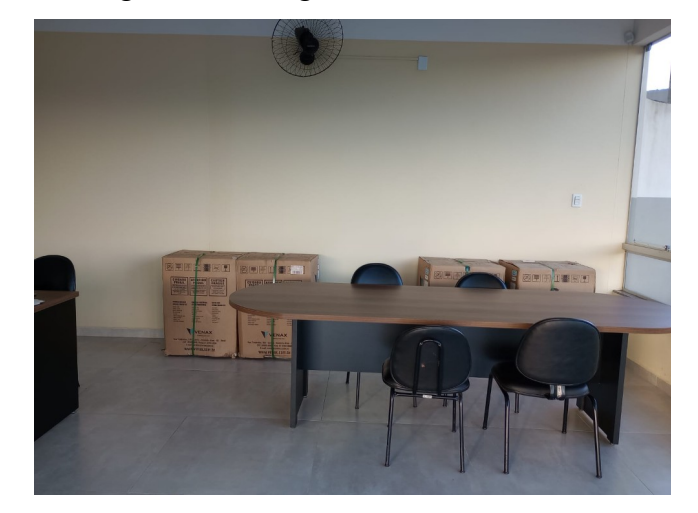

Fonte: Da autora(2023) .

A Figura 10 remete ao ambiente de reuniões, seja entre os próprios colaboradores ou até mesmo com algum cliente, passando informações mais detalhadas sobre as máquinas.

No tópico a seguir serão retratadas as atividades desenvolvidas na organização, e a será descrito os processos técnicos.

# <span id="page-20-0"></span>**3 DESCRIÇÃO DAS ATIVIDADES DESENVOLVIDAS**

O estágio na empresa Minas Verde Seminovos foi realizado entre os dias nove de novembro de 2022 à vinte de abril de 2023, correspondendo a uma carga horária de 30 horas semanais e 690 horas totais. O Quadro 2, apresenta quais foram as atividades realizadas nesse período.

| <b>ATIVIDADES</b><br><b>REALIZADAS</b>                      | <b>HORAS</b><br><b>TOTAIS</b>                                                                           |           |
|-------------------------------------------------------------|----------------------------------------------------------------------------------------------------|-----------|
| Lançamento de pedidos de<br>compra                          | Realização dos pedidos de compras através do<br>sistema Protheus                                        | $200$ hrs |
| Preenchimento e<br>acompanhamento das<br>plataformas online | Preenchimento e acompanhamento das<br>plataformas onlines, com imagens e informações<br>sobre a máquina |           |
| Transferência entre filiais                                 | Solicitação para transferir uma máquina para<br>outra filial                                            | $50$ hrs  |
| Realização de inventário                                    | Execução do inventário semanalmente                                                                     | $190$ hrs |
|                                                             | 690 horas                                                                                               |           |

Quadro 2 – Atividades realizadas.

Fonte: Elaborado pela autora (2023).

O Quadro 2 apresentou as atividades que foram desenvolvidas durante o período de estágio, assim como o tempo de duração de cada uma, no ponto a seguir será explanado de maneira mais clara como essas atividades foram realizadas.

# <span id="page-21-0"></span>**4 DESCRIÇÃO DOS PROCESSOS TÉCNICOS**

A tarefa da administração consiste em interpretar os objetivos propostos pela organização e traduzi-los em ação organizacional por meio do planejamento, da organização, da direção e do controle de todos os esforços realizados em todas as áreas e em todos os níveis a fim de atingir tais objetivos da melhor maneira possível. E até ultrapassá-los. Assim, a administração se dá por meio do processo de planejar, organizar, dirigir e controlar o uso dos recursos e de competências organizacionais para alcançar determinados objetivos de maneira eficiente e por meio através de um arranjo integrado e convergente (CHIAVENATO, 2023).

Deste modo, a gestão de compras é a integração entre estratégias, processos e estruturas organizacionais que definam relacionamentos com fornecedores de tal forma que gere valor à organização, dependendo da perspectiva da geração de valor na qual a gestão de compras está inserida, seus objetivos podem ser econômicos, competitivos, social e ambiental.

> Dessa forma, observamos que a gestão de compras está inserida no contexto da gestão da cadeia de suprimentos, e esta, por sua vez, na cadeia de valores, uma vez que o relacionamento com fornecedores consta dos processos de integração entre fornecedores, a empresa e seus clientes, entretanto, a gestão de compras tem elementos estratégicos específicos para a geração de valor negócio (MITSUTANI, 2014, p. 11).

Para Gabriel e Kiso (2020) o planejamento estratégico de marketing é o processo em que uma empresa analisa o ambiente de marketing (macro, micro e ambiente interno da empresa) com o olhar em seus objetivos com um determinado público-alvo, delineando as estratégias de marketing para alcançar tais objetivos.

Maldonado (2017, p. 40) evidencia que:

O setor de controle patrimonial ou, simplesmente, setor de patrimônio, é o responsável pelo levantamento e organização de um aglomerado de informações, que até pouco tempo não eram empreendidas. As variações patrimoniais (ativas ou passivas), como são chamados os registros contábeis das mutações do patrimônio público, no caso dos bens de uso permanente, ocorrem a partir da aquisição (reconhecimento) de um novo bem, e transitam pelo seu tombamento, sua correta avaliação (a valor justo) e classificação contábil, definição de método e cálculo da depreciação, definição de vida útil, impairment e valor residual, finalizando com os trâmites de sua baixa definitiva (desfazimento). As atividades do setor de patrimônio também compreendem a fixação de placas de patrimônio, registro cadastral e sobre a guarda do bem, registro de transferências de patrimônio, realização do inventário, entre outras.

De acordo com Slack, Chambers, Harland et al. (1997, p. 423) citado por Ching (2008,

p. 18), a gestão de estoque originou-se na função de compras em empresas que compreenderam a importância de integrar o fluxo de materiais a suas funções de suporte, tanto por meio do negócio, como por meio do fornecimento aos clientes imediatos. Isso inclui a função de compras, de acompanhamento, gestão de armazenagem, planejamento e controle de produção e gestão de distribuição física.

#### <span id="page-22-0"></span>**4.1. Lançamento de pedidos de compra**

Na Minas Verde Seminovos é utilizado o sistema Protheus. Ele é um sistema que ajuda a gerir melhor a organização, pois todas as atividades desempenhadas dependem dele, como pedido de compras, transferências, cadastro de clientes e fornecedores, inventário, notas fiscais, entre outras.

> O objetivo da função de compras é conseguir tudo ao mesmo tempo qualidade, quantidade, prazo de entrega e preço, uma vez tomada a decisão sobre o que comprar, é necessário encontrar o fornecedor certo. Um bom fornecedor é aquele que tem a tecnologia para fabricar o produto na qualidade exigida, a capacidade de produzir as quantidades necessárias e pode administrar seu negócio com eficiência suficiente para ter lucros e ainda assim vender um produto a preços competitivos (CAMPOS, 2014, p.12).

Sendo assim a Figura 11, representa a tela inicial do Protheus.

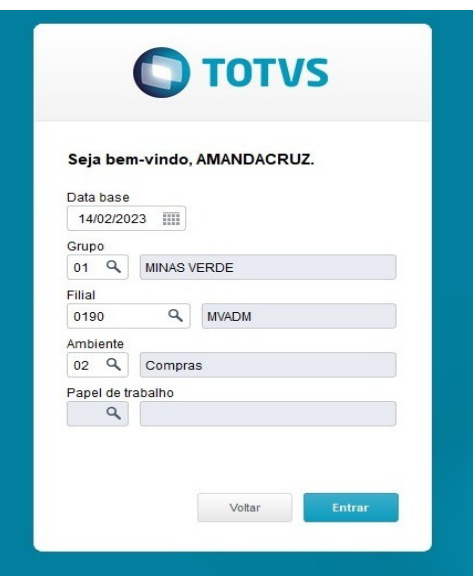

Figura 11 – Print Screen da tela inicial do Protheus.

Fonte: Protheus (2023).

De início é necessário colocar o login e senha, cada colaborador possui um, dessa forma a estagiária logava e inseria a filial correspondente ao estágio que é 0190, sendo da Minas Verde Seminovos, e inserindo também o ambiente pela qual a atividade seria desempenhada, sendo o de compras o 02.

Para realização do pedido de compra, logo que o sistema faz o login, é necessário ir do lado esquerdo da tela, e entrar na aba de pedidos de compra, assim como demonstra a Figura 12.

| TOTVS Varejo (TOTVS) 02.9.0001                                                                                                    |                                                                                                   |                             |                               |                                                     |                            | $\qquad \qquad -$<br>σ<br>X |
|----------------------------------------------------------------------------------------------------|---------------------------------------------------------------------------------------------------|-----------------------------|-------------------------------|-----------------------------------------------------|----------------------------|-----------------------------|
| $\circledcirc$                                                                                                    |                                                                                                   |                             |                               |                                                     |                            | $\blacksquare$ 0            |
| <b>TOTVS</b>                                                                                                    |                                                                                                   |                             |                               | TOTVS Varejo MSSQL Minasverde AMANDACRUZ 15/02/2023 |                            | Minas Verde / Myadm         |
| <b>Minas Verde</b>                                                                                                    | Pedidos de Compra<br>Selecione a rotina de cadastro na lista abaixo<br>· Visualizar<br>· Imprimir | · Incluir<br>· Conhecimento | · Alterar<br>· Rastr.contrato | · Excluir<br>· Tracker Contábil                     | $\cdot$ Copia<br>· Navegar |                             |
| <b>JOHN DEERE</b>                                                                                                    |                                                                                                   |                             |                               |                                                     |                            |                             |
| Compras                                                                                                    |                                                                                                   |                             |                               |                                                     |                            |                             |
| E Trocar módulo                                                                                                    |                                                                                                   |                             |                               |                                                     |                            |                             |
| $\mathsf{Q}$<br>Pesquisar                                                                                                    |                                                                                                   |                             |                               |                                                     |                            |                             |
| · Eavoritos<br>Organizar favoritos<br>Pedidos de Compra<br>Recentes<br><b>TOTVS News</b><br>Atualizações (10)<br>Consultas (3)<br>Relatorios (8)<br>Miscelanea (11)<br>Ajuda (3) |                                                                                                   |                             |                               |                                                     |                            |                             |

Figura 12 – Print Screen da aba pedido de compra.

Quando entra na aba pedido de compra, é necessário incluir esse pedido, logo se escolhe a filial deseja, sendo no caso a 0190 que é da Minas Verde Seminovos, portanto o próximo passo é o preenchimento dos dados do pedido, como é representado pela Figura 13.

Fonte: Protheus (2023).

| TOTVS Varejo (TOTVS) 02.9.0001                    |                                     |                            |                                             |                           | $\Box$<br>$\times$<br>$\overline{\phantom{a}}$                                            |
|---------------------------------------------------|-------------------------------------|----------------------------|---------------------------------------------|---------------------------|-------------------------------------------------------------------------------------------|
| $\bigcirc$ Pedidos de Compra [02.9.0002] $\times$ |                                     |                            |                                             |                           | $\bullet$<br>$\blacksquare$                                                               |
| <b>TOTVS   Compras</b>                            |                                     |                            | TOTVS Varejo MSSQL Minasverde<br>AMANDACRUZ | 15/02/2023                | F4   F5   F9<br>Minas Verde / Mvadm<br>F12                                                |
| đ                                                 |                                     | Pedido de Compra - INCLUIR |                                             |                           | ×                                                                                         |
| Pedido de Compra - INCLUIR                        |                                     |                            |                                             | Outras Ações              | Salvar<br>Cancelar                                                                        |
| 769367<br>Numero                                  | Data de Emissao                     | 15/02/2023                 | Fornecedor                                  | $\alpha$                  | Loja                                                                                      |
| $\alpha$<br>Cond. Pagto<br>Moeda<br>1             | Contato<br>Taxa<br>REAL             | 0,0000                     | Filial p/ Entrega<br>Form. Pagto            | $\alpha$<br>0190          | $\boldsymbol{\mathrm{v}}$                                                                 |
| Produto<br>Descricao<br>tem                       | Unidade<br>Segunda UM<br>Quantidade | Vir. Total<br>Prc Unitario | Tp Pedido                                   | OFVBAL/EST<br>Nro Orcam/o | Endereco                                                                                  |
| 0001                                              |                                     | 0,00<br>0,0000             | 0,00                                        |                           | $\overline{0}$                                                                            |
| $\sim$<br>$\blacktriangleleft$                    |                                     |                            |                                             |                           | $\begin{array}{ c c c }\hline \bullet & \bullet & \bullet \\\hline \end{array}$<br>$\sim$ |
| Totals                                            | Inf. Fornecedor<br>Frete/Despesas   | Descontos                  | Impostos                                    | Mensagem/Reajuste         | Tributos Genéricos - Por item                                                             |
| Valor da Mercadoria                               | $0,00$ ?                            | Descontos                  |                                             | $0,00$ ?                  |                                                                                           |
| Frete                                             | $0,00$ ?                            | Despesas                   |                                             | $0,00$ ?                  |                                                                                           |
|                                                   |                                     | Seguro                     |                                             | $0,00$ ?                  |                                                                                           |
|                                                   |                                     | Total do Pedido            |                                             | $0,00$ ?                  |                                                                                           |

Figura 13 – Print Screen do preenchimento dos dados.

Fonte: Protheus (2023).

Como visto na Figura 13, o sistema gera um número do pedido de compra, logo vai para a data em que o pedido é realizado, escolhendo assim o fornecedor, no caso aquele em que a organização adquire o produto. No campo da loja insere-se 01, a condição de pagamento pode ser, à vista, boleto, ou depósito, já na parte do contato insere-se o nome de quem está fazendo o pedido, no campo da filial é onde o produto foi utilizado, no caso 190, sendo a taxa de 1,0000, escolhendo a forma de pagamento como, sendo os mais utilizados boleto, caixa, depósito.

Ainda na mesma tela insere-se um código no campo produto, sendo com relação a lanche, oficina, tudo que engloba gastos com as máquinas, água, luz, entre outras descrições, sendo essas mais utilizadas no dia a dia. Em seguida inseri a quantidade 1, o preço unitário e o valor total, tendo a frente o campo das observações onde é descrito para qual funcionalidade o produto foi adquirido. Assim como mostra a Figura 14, há mais campos para preenchimento.

|         | TOTVS Varejo (TOTVS) 02.9.0001  |                                 |                                        |                               |                                    |                                                |                                           | $\sim$                                   | $\Box$<br>$\times$                                                        |
|---------|---------------------------------|---------------------------------|----------------------------------------|-------------------------------|------------------------------------|------------------------------------------------|-------------------------------------------|------------------------------------------|---------------------------------------------------------------------------|
| $\circ$ | Pedidos de Compra [02.9.0002] × |                                 |                                        |                               |                                    |                                                |                                           |                                          | $\bullet$<br>$\blacksquare$                                               |
|         | <b>TOTVS   Compras</b>          |                                 |                                        |                               |                                    | TOTVS Varejo MSSQL Minasverde                  | AMANDACRUZ<br>15/02/2023                  | Minas Verde / Myadm<br>F12               | F4   F5   F9                                                              |
| E       |                                 |                                 |                                        | Pedido de Compra - INCLUIR    |                                    |                                                |                                           |                                          | $\boldsymbol{\times}$                                                     |
|         | Pedido de Compra - INCLUIR      |                                 |                                        |                               |                                    |                                                | Outras Ações                              | Cancelar                                 | Salvar                                                                    |
|         | Numero<br>Cond. Pagto<br>Moeda  | 769367<br>$\alpha$<br>REAL<br>1 | Contato<br>Taxa                        | Data de Emissao<br>15/02/2023 | 0,0000                             | Fornecedor<br>Filial p/ Entrega<br>Form. Pagto | Q<br>$\alpha$<br>0190                     | Loja<br>$\boldsymbol{\mathrm{v}}$        |                                                                           |
|         |                                 | C Custo<br>Desc. CC             |                                        | Cod.Cliente<br>Cta Contabil   | Natureza P                         | Dt. Entrega<br>15/02/2023                      | Placa<br>Num, O.S.<br>Clas Pecas          | Data Venc.<br>Retornável<br>$ 11\rangle$ |                                                                           |
|         |                                 |                                 |                                        |                               |                                    |                                                |                                           |                                          | $\begin{array}{c c c c c} \hline \bullet & \bullet & \bullet \end{array}$ |
|         | Totals                          |                                 |                                        |                               |                                    |                                                |                                           |                                          |                                                                           |
| Frete   | Valor da Mercadoria             | Inf. Fornecedor                 | Frete/Despesas<br>$0,00$ ?<br>$0,00$ ? |                               | Descontos<br>Descontos<br>Despesas | Impostos                                       | Mensagem/Reajuste<br>$0,00$ ?<br>$0,00$ ? | Tributos Genéricos - Por item            |                                                                           |
|         |                                 |                                 |                                        |                               | Seguro<br>Total do Pedido          |                                                | $0,00$ ?<br>$0,00$ ?                      |                                          |                                                                           |

Figura 14 – Print Screen do preenchimento dos dados**.**

Fonte: Protheus (2023).

Logo tem o centro de custo que é 500, a natureza do produto que é um código que está junto com a código do produto que é inserido logo no início, e, por fim, é adicionado a data de vencimento.

#### <span id="page-25-0"></span>**4.2. Preenchimento e acompanhamento das plataformas online**

"Os efeitos de rede se referem ao impacto exercido pela comunidade de usuários de uma plataforma sobre o valor criado para cada um deles, individualmente" (GEOFFREY, 2019, p. 26), são a principal fonte de criação de valor e de vantagem competitiva em uma plataforma de negócio.

Na organização são utilizadas várias plataformas onlines, onde as mesmas estão sendo gerenciada pela estagiária, elas têm como principal objetivo, captar o maior número de clientes através do meio mais utilizado pelos produtores rurais. A estagiária é encarregada por realizar o preenchimento das plataformas com os atributos das máquinas e imagens,

atualizando a plataforma sempre que necessário, além de verificar diariamente se há algum cliente interessado, no entanto ela cria o primeiro contato com o cliente e logo e passado para uma planilha os dados do mesmo, para que o consultor de venda entre em contato e tire as possíveis dúvidas.

A Figura 15 mostra a planilha utilizada pela estagiária e pelo consultor de vendas.

| 噩                                                                                                    | Prospecções - Seminovos 2023 - Salvo ~<br>Excel                                                                                 |                                             |                                                                                  | $O$ Pesquisar (Alt + G)                                                                          |                                                                         |                                                                  |                                                                                               |                                   | Ø                                                                                                  | Amanda Aparecid           | (AC)                        |
|----------------------------------------------------------------------------------------------------|----------------------------------------------------------------------------------------------------|---------------------------------------------|----------------------------------------------------------------------------------|--------------------------------------------------------------------------------------------------|-------------------------------------------------------------------------|------------------------------------------------------------------|-----------------------------------------------------------------------------------------------|-----------------------------------|----------------------------------------------------------------------------------------------------|---------------------------|-----------------------------|
| Arquivo                                                                                                    | Início<br>Inserir                                                                                                    | Desenhar                                    | Layout da Página                                                                 | Fórmulas                                                                                         | Dados<br>Revisão                                                        | Exibir<br>Ajuda                                                  | $\Box$ Comentários                                                                            | → Ficar em dia                    | $\mathscr O$ Edição $\vee$                                                                         | $R^R$ Compartilhar $\vee$ |                             |
| り<br>$\mathbb{C}^2$<br>Desfazer                                                                                                | $\delta$<br>Arial<br>œ<br>Colar<br>$N$ $I$<br>$\ll$<br>$\ddot{\phantom{1}}$<br>Área de Transferência                            | ~10<br>$\mathsf S$<br>$\mathbf{D}$<br>Fonte | $A^* A^*$<br>$\checkmark$<br>$\Rightarrow$ $\overline{H}$ $\vee$ $\Delta$ $\vee$ | $\equiv$<br>$\equiv$<br>$\equiv$<br>$\equiv$<br>三<br>$\equiv$<br>$\overline{16}$ $\overline{42}$ | ab Quebra de Texto Automática<br>Mesclar e Centralizar Y<br>Alinhamento | Geral<br>$$ \times \%$ 000 $$^{0}_{00}$$ $$^{0}_{00}$$<br>Número | $\mathbb{R}$<br>E<br>Formatação Formatar como Estilos<br>Condicional v<br>Tabela v<br>Estilos | $\overline{\mathbb{Z}}$<br>$\sim$ | ₩<br><b>Hx</b><br>$\Box$<br>Inserir Excluir Formato<br>$\sim$<br>$\ddot{}$<br>$\ddot{}$<br>Células | Editando<br>$\checkmark$  | $\wedge$                    |
| F21                                                                                                    | $\checkmark$ $\times$ $\checkmark$ $f_x$                                                                                        |                                             |                                                                                  | F                                                                                                | F                                                                       |                                                                  |                                                                                               |                                   |                                                                                                    |                           | $\checkmark$                |
| $\triangle$ A<br>1<br>$\frac{2}{3}$                                                                                            | B<br>$\epsilon$<br><b>SEMINOVOS</b><br>Controle de Prospecções<br>Data criação: 01/03/2023<br>Responsável: Jenniffer Sousa      | $\mathbb D$                                 |                                                                                  |                                                                                                  | <b>MINAS VERDE</b>                                                      | <b>CO</b> JOHN DEERE                                             | $\mathsf{G}% _{\mathsf{G}}^{\mathsf{G}}(\mathsf{G})$                                          |                                   | H                                                                                                  |                           |                             |
| $\begin{array}{c c}\n4 & 5 \\ 5 & 6 \\ \hline\n7 & 8 \\ 9 & 10\n\end{array}$<br>11<br>12<br>$\frac{13}{14}$<br>$\frac{15}{16}$ | Núm <sup>1</sup><br><b>Data</b><br>$\overline{1}$<br>$\overline{2}$<br>$\overline{\mathbf{3}}$<br>$\overline{4}$<br>5<br>6<br>8 | <b>Nome do Cliente</b>                      |                                                                                  | <b>Telefone</b>                                                                                  | Interesse                                                               |                                                                  | Observação                                                                                    |                                   | Região                                                                                             | Fonte<br>Posição v<br>∣∼∣ |                             |
| $\begin{array}{r} 17 \\ 18 \\ 19 \\ 20 \\ 21 \\ 22 \\ 23 \\ 24 \end{array}$<br>25<br>$\blacktriangleleft$                      | $\overline{9}$<br>10<br>JAN.<br>FEV.<br>MAR.<br>=                                                                               | $ABRIL +$                                   |                                                                                  |                                                                                                  |                                                                         |                                                                  |                                                                                               |                                   |                                                                                                    |                           | $\overline{\mathbf v}$<br>× |
|                                                                                                    | Modo de Cálculo: Automático                                                                                                    | Estatísticas de Pasta de Trabalho           |                                                                                  |                                                                                                  |                                                                         |                                                                  |                                                                                               | $\check{~}$                       | Fornecer Comentários à Microsoft                                                                   |                           | $-80%$ +                    |

Figura 15 – Planilha de prospecção.

Fonte: Da autora (2023).

Como visto na Figura 15 a planilha é utilizada para a prospecção de clientes, como mencionado a estagiária faz o contato com o cliente e inseri os dados na planilha, informando a data que o cliente entrou em contato, o nome do cliente, o telefone para contato, qual a máquina de interesse, observação caso tenha alguma, a região que ele mora, e a fonte que é por qual meio o cliente entrou em contato, sendo eles, Marketplace, MF Rural, Popagro, Wix, Catálogo e o Tratores e Colheitadeiras, além do Instagram, e Whatsapp.

# <span id="page-26-0"></span>**4.3. Transferência entre filiais**

"A movimentação do estoque leva em conta todos os mecanismos de entrada e saída das mercadorias, independentemente da origem ou do destino. A movimentação é realizada a partir da identificação de todos os itens do estoque" (SOUTO et al., 2020, p 216).

Deste modo, a transferência de máquinas ocorre quando uma máquina é designada

para outra filial, todavia, o processo é realizado pela estagiária através do sistema Protheus, de início é feito um login na respectiva filial que é o 0190, logo insere-se o ambiente 11 que é o de veículos, logo escolhe-se a aba atualizações e na movimentação por saída, assim como mostra a Figura 16.

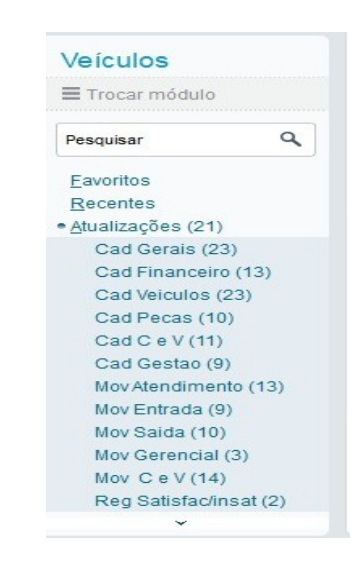

Figura 16 – Print Screen da página inicial transferência.

Fonte: Protheus (2023).

Após esse processo entra na parte de saída por transferência, ou seja, está saindo de uma loja para outra, assim como mostra a Figura 17.

Figura 17 – Print Screen da página inicial transferência.

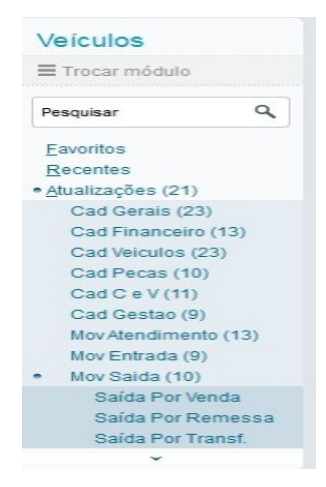

Fonte: Protheus (2023).

Logo entra na aba de incluir e inseri-se a filial, que é o local atual do chassi, após esse processo é aberto uma tela para o preenchimento das demais abas.

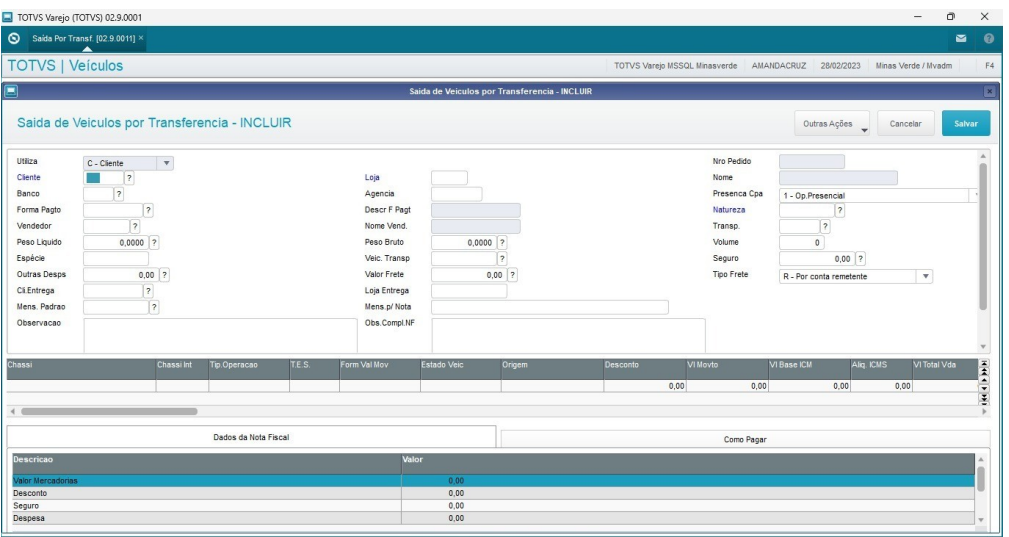

Figura 18 – Print Screen da página inicial transferência.

Fonte: Protheus (2023).

Como visto na Figura 18 as abas de maior importância que devem ser preenchidas é, a forma de pagamento que é 706, a natureza, que remete ao número 112 usados e 111 novos, o nome do vendedor, no caso o de quem está fazendo a transferência, aqui a estagiária possui um código, o veículo para transporte, que se remete ao código do veículo que fará a transferência, o número do chassi da máquina que será transferida, o tipo de operação que é F, e, por fim, salva toda ação.

#### <span id="page-28-0"></span>**4.4. Realização de inventário**

O controle de estoque exerce influência muito grande na rentabilidade da empresa. Os estoques absorvem capital que poderia ser investido de outras maneiras, desviam fundos de outros usos potenciais e tem o mesmo custo de capital que qualquer outro projeto de investimento da empresa. Aumentar a rotatividade do estoque libera ativo e economiza o custo de manutenção do inventário.

A realização do inventário é uma atividade muito importante para a organização pois, é possível compreender melhor o tamanho do estoque de produtos, e fazer um melhor planejamento de otimização do espaço, além de interferir grandemente em todo processo de logística.

Na Minas Verde Seminovos o relatório de inventário é realizado semanalmente, pela estagiária, geralmente entre quinta e sexta, fazendo a conferência de todas as máquinas que estão disponíveis no pátio, sendo verificado cada chassi, logo que é feito a conferência é enviado um arquivo em pdf, para um e-mail destinado a inventário.

O processo da realização do inventário é feito pelo sistema Protheus, assim como representa a Figura 19, em primeiro passo é feito o login e logo se escolhe a filial desejada e o ambiente, nesse caso sendo o 11 que é o de veículos.

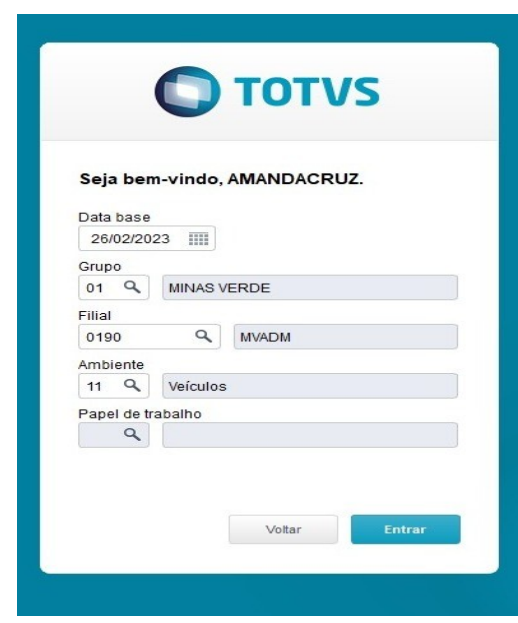

Figura 19 – Print Screen da página inicial inventário.

Fonte: Protheus (2023).

Logo entra na aba de registro de inventário, no canto superior esquerdo.

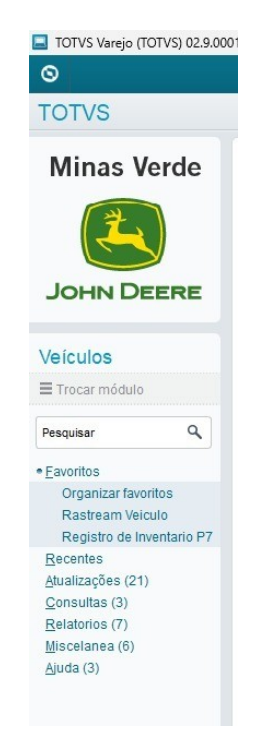

Figura 20 – Print Screen da página inicial inventário.

Fonte: Protheus (2023).

Logo após escolhe imprimir um relatório personalizável, entra na parte de outras ações e parâmetros, sendo necessário ajustar apenas a data de fechamento, inserindo a data do dia.

Figura 21 – Print Screen da página inicial inventário.

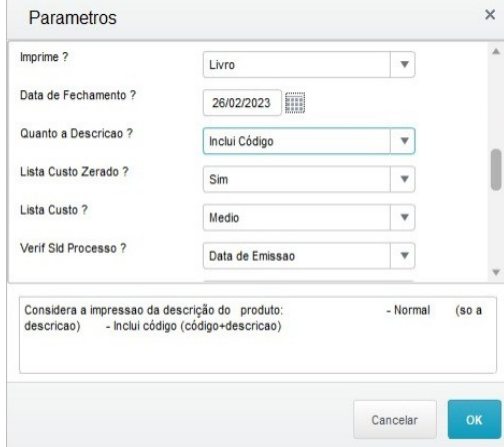

Fonte: Protheus (2023).

Sendo assim, como mostrado na Figura 21, nessa última etapa clica na aba ok e já saí o relatório com todas as máquinas listadas para impressão, logo faz-se a conferência.

#### <span id="page-31-0"></span>**5 SUGESTÕES AOS PROBLEMAS IDENTIFICADOS**

O período de estágio aconteceu durante cinco meses com realização nas atividades administrativas e de marketing da organização, com isso foi possível a estagiária trazer algumas sugestões aos problemas identificados. No entanto, a Minas Verde Seminovos concedeu a estagiária atuação prática nas atividades, oferecendo a ela feedbacks, o que aprimorou seu desenvolvimento como estudante de administração.

Todavia, o administrador tem como objetivo principal um olhar crítico pelo todo, identificando e oferecendo sugestões aos problemas, tais ações auxiliam no funcionamento e desenvolvimento da empresa, que tem como fim principal o auxílio nas tomadas de decisões, fazendo com que elas sejam mais assertivas.

Assim sendo, o primeiro problema identificado é com relação a planilha de prospecção de clientes, onde a mesma é alimentada pela estagiária e pelo consultor de vendas, no entanto a planilha possui vários itens para preenchimento como, nome do cliente, telefone, máquina de interesse, alguma observação específica que tenha sido relatada pelo cliente, a região de onde ele é, e por qual meio ele entrou em contato, e a posição de atendimento.

 Desse modo, o problema identificado é que se o cliente entra em contato e tem a primeira conversa com o consultor de vendas ele coloca ok na planilha, na parte de posição de atendimento, mesmo não tendo vendido a máquina para o cliente, ou ele não tenha interessado por outro modelo, isso faz que se porventura passado algum tempo e chegar a máquina que o mesmo queria, não será lembrado que ele tinha interesse, portanto sugere-se que na planilha utilizada rotineiramente seja adicionado uma nova coluna, se o produto foi vendido ou não, podendo assim depois ser filtrado.

O segundo problema identificado é com relação a vendas, quando chega algum cliente na loja ou é atendido pelo telefone, e porventura o consultor de vendas não está no momento, a estagiária e a assistente administrativa não sabe falar muito bem as características e a funcionalidades das máquinas, o que é apresentado ao cliente é apenas o conhecimento que está descrito na planilha, portanto, sugere-se que seja feito uma reunião mensal ou quinzenal, onde todo conhecimento do consultor de vendas seja compartilhado com a estagiária e a assistente administrativa, onde elas possam fazer suas anotações ou até mesmo criem um documento compartilhado.

E por fim, o último problema identificado é com relação a organização das tarefas, como a estagiária e a assistente administrativa fazem as funções em conjunto, uma depende da outra, assim como a parte do marketing, as artes para vendas são feitas pela assistente e postada nas plataformas pela estagiária, deste modo sugere-se a elas fazerem um cronograma semanal das atividades que serão desenvolvidas, para que ambas tenham controle sobre quais horários devem fazer quais funções.

### <span id="page-33-0"></span>**6 CONCLUSÃO**

Durante todo período de formação acadêmica a universidade oferece tanto conhecimento teórico, como a desenvoltura no estudante em atividades práticas, sendo essas de grande importância para o mercado de trabalho e para vida pessoal, portanto todo conhecimento prático é vivenciado no período de estágio.

Todavia, o presente relatório de conclusão de curso teve como objetivo apresentar as atividades e o conhecimento com relação as atividades vivenciadas na empresa Minas Verde Seminovos, de maneira a interligar o conhecimento do curso de Administração a prática, sendo o estágio realizado na área administrativa e de marketing.

O período de estágio na empresa Minas Verde Seminovos foi de extrema importância para a estagiária, pois são rotinas administrativas vivenciadas rotineiramente, com essa oportunidade foi possível se desenvolver melhor como uma profissional da área, desenvolver habilidades, tomar frente de tomada de decisões, olhar para os problemas como um todo, trabalhar em equipe, e por fim, compreender e se inserir no ambiente organizacional.

Com relação as funções desenvolvidas, foi possível ver o quanto o trabalho em equipe é importante, pois o processo que um indivíduo faz interfere no trabalho do outro, deste modo é necessário que todos os colaboradores façam seu trabalho com excelência, para não haver nenhum atrito, em resumo toda experiência adquirida contribui de maneira profissional e pessoal na vida da graduanda.

Um dos maiores desafios notados pela estagiária foi a questão da criatividade, que está relacionada com sua atividade feita no dia a dia nas redes sociais, como Instagram e Facebook, sendo necessário os conteúdos das postagens ser intuitivo e que atraía o usuário, tendo também como principal objetivo captar o maior número de seguidores. Outro ponto que foi um desafio é a questão da imprevisibilidade, ou seja, não há um certo controle pelas demandas que vão surgindo ao longo do dia, com isso a resolução dessas demandas vão sendo resolvidas conforme sua ordem de chegada.

No entanto pode-se resumir que são esses desafios que nos fazem crescer, ou seja, qual a tomada de decisão que tomaremos quando o problema surgir, e como vamos solucionar o mesmo.

# <span id="page-34-0"></span>**REFERÊNCIAS**

ARAUJO, N.B; WEDEKIN, I; PINAZZA, L**. Complexo agroindustrial - o "Agribusiness Brasileiro**", Agroceres, São Paulo, 1990.

BEZERRA, Juscelino Eudâmidas. Agronegócio e ideologia: contribuições teóricas. **Revista NERA**, v. 12, 2009, p. 112. Disponível em: <https://revista.fct.unesp.br/index.php/nera/article/view/1384>. Acesso em 20 mar. 2023.

BING IMAGENS. **Logo Minas verde**. Disponível em: [https://www.bing.com/images/search?](https://www.bing.com/images/search?view=detailV2&ccid=7hsHgzln&id=25B6B7991247453186E3B6B89F1B19C09BBD2935&thid=OIP.7hsHgzlnED0WbLVFAByASwAAAA&mediaurl=https%3A%2F%2Fth.bing.com%2Fth%2Fid%2FR.ee1b07833967103d166cb545001c804b%3Frik%3DNSm9m8AZG5%252b4tg%26riu%3Dhttp%253a%252f%252fsaolucasempresarial.com.br%252fwp-content%252fuploads%252f2018%252f06%252fminas-verde.png%26ehk%3DxnkH11aKZOvfdmRGo8ZEmKHoee8EUqPKFd5FT5SNDNQ%253d%26risl%3D%26pid%3DImgRaw%26r%3D0&exph=424&expw=424&q=logo+minas+verde&simid=608005376323774035&form=IRPRST&ck=B31AF1FCA3DF3B42CDE856AD5B221256&selectedindex=0&ajaxhist=0&ajaxserp=0&vt=0&sim=11) [view=detailV2&ccid=7hsHgzln&id=25B6B7991247453186E3B6B89F1B19C09BBD2935&t](https://www.bing.com/images/search?view=detailV2&ccid=7hsHgzln&id=25B6B7991247453186E3B6B89F1B19C09BBD2935&thid=OIP.7hsHgzlnED0WbLVFAByASwAAAA&mediaurl=https%3A%2F%2Fth.bing.com%2Fth%2Fid%2FR.ee1b07833967103d166cb545001c804b%3Frik%3DNSm9m8AZG5%252b4tg%26riu%3Dhttp%253a%252f%252fsaolucasempresarial.com.br%252fwp-content%252fuploads%252f2018%252f06%252fminas-verde.png%26ehk%3DxnkH11aKZOvfdmRGo8ZEmKHoee8EUqPKFd5FT5SNDNQ%253d%26risl%3D%26pid%3DImgRaw%26r%3D0&exph=424&expw=424&q=logo+minas+verde&simid=608005376323774035&form=IRPRST&ck=B31AF1FCA3DF3B42CDE856AD5B221256&selectedindex=0&ajaxhist=0&ajaxserp=0&vt=0&sim=11) hid=OIP.7hsHgzlnED0WbLVFAByASwAAAA&mediaurl=https%3A%2F%2Fth.bing.com %2Fth%2Fid%2FR.ee1b07833967103d166cb545001c804b%3Frik %3DNSm9m8AZG5%252b4tg%26riu%3Dhttp%253a%252f %252fsaolucasempresarial.com.br%252fwp-content%252fuploads %252f2018%252f06%252fminas-verde.png%26ehk %3DxnkH11aKZOvfdmRGo8ZEmKHoee8EUqPKFd5FT5SNDNQ%253d%26risl%3D %26pid%3DImgRaw%26r %3D0&exph=424&expw=424&q=logo+minas+verde&simid=608005376323774035&form= IRPRST&ck=B31AF1FCA3DF3B42CDE856AD5B221256&selectedindex=0&ajaxhist=0&a [jaxserp=0&vt=0&sim=11](https://www.bing.com/images/search?view=detailV2&ccid=7hsHgzln&id=25B6B7991247453186E3B6B89F1B19C09BBD2935&thid=OIP.7hsHgzlnED0WbLVFAByASwAAAA&mediaurl=https%3A%2F%2Fth.bing.com%2Fth%2Fid%2FR.ee1b07833967103d166cb545001c804b%3Frik%3DNSm9m8AZG5%252b4tg%26riu%3Dhttp%253a%252f%252fsaolucasempresarial.com.br%252fwp-content%252fuploads%252f2018%252f06%252fminas-verde.png%26ehk%3DxnkH11aKZOvfdmRGo8ZEmKHoee8EUqPKFd5FT5SNDNQ%253d%26risl%3D%26pid%3DImgRaw%26r%3D0&exph=424&expw=424&q=logo+minas+verde&simid=608005376323774035&form=IRPRST&ck=B31AF1FCA3DF3B42CDE856AD5B221256&selectedindex=0&ajaxhist=0&ajaxserp=0&vt=0&sim=11). Acesso em: 12 maio 2023.

BRASIL. **Lei nº 11.788, de 25 de setembro de 2008**. Dispõe sobre o estágio de estudantes; altera a redação do art. 428 da Consolidação das Leis do Trabalho – CLT... Disponível em: [legislacao.pdf \(www.gov.br\)](https://www.gov.br/ibama/pt-br/acesso-a-informacao/arquivos/2020/legislacao.pdf) . Acesso em: 02 de mar. De 2023.

CAMPOS, Alexandre. **Gestão de compras e negociação - processos, uso da tecnologia da informação, licitações e aquisições no terceiro setor**. 1ª edição. Editora Érica. 128 pg. Disponível em: [Minha Biblioteca: Gestão de compras e negociação - processos, uso da](https://integrada.minhabiblioteca.com.br/reader/books/9788536530987/pageid/12)  [tecnologia da informação, licitações e aquisições no terceiro setor - .](https://integrada.minhabiblioteca.com.br/reader/books/9788536530987/pageid/12) Acesso em: 10 dez. 2022.

CHIAVENATO, Idalberto. **Iniciação à Administração.** 3. edição. Editora Manole. 2009. 160

pg. Disponível em: [https://integrada.minhabiblioteca.com.br/reader/books/9786559773848/](https://integrada.minhabiblioteca.com.br/reader/books/9786559773848/epubcfi/6/2%5B%3Bvnd.vst.idref%3Dcover%5D!/4/2/2@51:2) [epubcfi/6/2\[%3Bvnd.vst.idref%3Dcover\]!/4/2/2%4051:2](https://integrada.minhabiblioteca.com.br/reader/books/9786559773848/epubcfi/6/2%5B%3Bvnd.vst.idref%3Dcover%5D!/4/2/2@51:2) . Acesso em: 19 dez. 2022.

CHING, Hong Yuh. **Gestão de Estoques na Cadeia de Logística Integrada Supply Chain. 3ª edição. São Paulo:** Editora Atlas S/A., 2008.

KISO, R. GABRIEL, M. **Marketing na era digital- Conceitos, plataformas e estratégias.**  2ª edição. Editora Atlas. 576 pg.

MALDONADO, Bruno. **Gestão patrimonial e logística no setor público.** Porto Alegre. Editora SAGAH. 2017. 234 p.

MITSUTANI, Claúdio. (Org) **Compras estratégicas. Editora Saraiva**. Editora Saraiva. 2014. 388 p. Disponível em: [https://integrada.minhabiblioteca.com.br/reader/books/9788502226340/epubcfi/](https://integrada.minhabiblioteca.com.br/reader/books/9788502226340/epubcfi/6/2%5B%3Bvnd.vst.idref%3Dcover%5D!/4/2/2@51:2)  [6/2\[%3Bvnd.vst.idref%3Dcover\]!/4/2/2%4051:2](https://integrada.minhabiblioteca.com.br/reader/books/9788502226340/epubcfi/6/2%5B%3Bvnd.vst.idref%3Dcover%5D!/4/2/2@51:2) . Acesso em 20 mar. 2023.

PARKER, Geoffrey G.; VAN ALSTYNE, Marshall W.; CHOUDARY, Sangeet Paul. **Plataforma: a revolução da estratégia**. Alta books, 2019. Disponível em: [Minha](https://integrada.minhabiblioteca.com.br/reader/books/9786555200140/pageid/37)  [Biblioteca: Plataforma - a revolução da estratégia](https://integrada.minhabiblioteca.com.br/reader/books/9786555200140/pageid/37) . Acesso em: 9 dez. 2022.

PROTHEUS. **Blog**. (EPR) Disponível em: [https://www.totvs.com/blog/erp/sistema](https://www.totvs.com/blog/erp/sistema-protheus/)[protheus/.](https://www.totvs.com/blog/erp/sistema-protheus/) Acesso em: 12 maio. 2023.

PROTHEUS. **Sistema de gestão**. Disponível em: <https://www.totvs.com/sistema-de-gestao/totvs-backoffice-linha-protheus/>. Acesso em: 12

maio.2023.

SOBRAL, F.; PECI, A**. Fundamentos de Administração**. 2. ed. São Paulo: Pearson, 257p. Editora SAGAH. 2020.. Disponível em: [https://login.vitalsource.com/?redirect\\_uri=https](https://login.vitalsource.com/?redirect_uri=https%3A%2F%2Fintegrada.minhabiblioteca.com.br%2Freader%2Fbooks%2F9786556901596%2Fpageid%2F215&brand=integrada.minhabiblioteca.com.br) [%3A%2F%2Fintegrada.minhabiblioteca.com.br%2Freader%2Fbooks](https://login.vitalsource.com/?redirect_uri=https%3A%2F%2Fintegrada.minhabiblioteca.com.br%2Freader%2Fbooks%2F9786556901596%2Fpageid%2F215&brand=integrada.minhabiblioteca.com.br) [%2F9786556901596%2Fpageid%2F215&brand=integrada.minhabiblioteca.com.br](https://login.vitalsource.com/?redirect_uri=https%3A%2F%2Fintegrada.minhabiblioteca.com.br%2Freader%2Fbooks%2F9786556901596%2Fpageid%2F215&brand=integrada.minhabiblioteca.com.br). Acesso em 8 fev. 2023.